#### LERNEN EINFACH GEMACHT

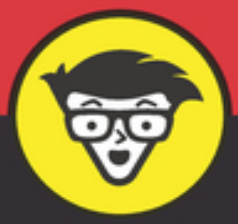

# Microsoft **Azure** dümmies

Die verschiedenen Cloud-Betriebsmodelle unterscheiden

Eine eigene Azure-Umgebung aufbauen

Die wichtigsten Azure-Dienste kennen und mit CLI-Code automatisieren

**Frank Geisler Benjamin Kettner** 

# **Microsoft Azure für Dummies Schummelseite**

In diesem Buch finden Sie viele Kommandos für die Azure CLI, die wichtigsten davon haben wir hier für Sie nochmal zusammengetragen. Grundsätzlich sind diese Befehle immer nach demselben Schema aufgebaut:

Die Befehle, die Sie brauchen werden, bestehen immer zunächst aus dem Befehl az, der kennzeichnet, dass das, was folgt, ein Befehl für die Azure CLI ist. Es folgt dann der Bezeichner des Objekts, mit dem Sie arbeiten möchten. Als nächstes kommt die Aktion, die Sie durchführen möchten, also create, delete oder update. Dann folgen die Parameter, die für den jeweiligen Befehl benötigt werden.

Eine gute Übersicht über die Befehle und deren Parameter finden Sie übrigens unter [https://docs.microsoft.com/en-us/cli/azure/reference-index?](https://docs.microsoft.com/en-us/cli/azure/reference-index?view=azure-cli-latest) view=azure-cli-latest.

 $\mathbb{R}^+$ 

#### **ALLGEMEINE BEFEHLE**

Mit Powershell bei Azure anmelden:

az login --tenant <Ihre Tenant ID> --use-device-code

Eine Ressourcengruppe erstellen:

az group create `

- --location "<Azure Zielregion>" `
- --name "<Name der Ressourcengruppe>"

#### **VIRTUELLE MASCHINEN**

Ein virtuelles Netzwerk anlegen:

```
az network vnet create `
```
- --resource-group "<Name der Ressourcengruppe>" `
- --name "<Name des Netzwerks>"

Eine virtuelle Maschine anlegen:

az vm create `

- --name "<Name der virtuellen Maschine>" `
- --resource-group "<Name der Ressourcengruppe>" `
- --image <Name der Vorlage>

Alle verfügbaren Vorlagen auflisten:

az vm image list --all

#### **STORAGE**

Ein Speicherkonto anlegen:

az storage account create `

- --name "<Name des Speicherkontos>" `
- --resource-group "<Name der Ressourcengruppe>" `
- --location "<Azure Zielregion>" `
- --sku <Name der verwendeten SKU>

#### **DATENBANKEN**

Als Open-Source-Datenbank hält Azure für Sie MySQL, MariaDB und PostgreSQL bereit. Setzen Sie einfach als Art der Datenbank die Werte mysql, mariadb oder postgres ein.

 $\Gamma$ 

Die verfügbaren SKUs auflisten:

az <Art der Datenbank> server list-skus ` --location "<Azure Zielregion>"

Einen Datenbankserver anlegen:

az <Art der Datenbank> server create `

- --location "<Azure Zielregion>" `
- --resource-group "<Name der Ressourcengruppe>" `
- --name "<Name des Servers>" `
- --admin-user "<Login Name des Administrator-Benutzers>" `
- --admin-password "<Passwort des Administrator-Benutzers>" `
- --sku-name "<Name der verwendeten SKU>"

Eine Datenbank anlegen:

```
az <Art der Datenbank> db create `
```

```
 --resource-group "<Name der Ressourcengruppe>" `
```

```
 --server "<Name des Datenbankservers>" `
```

```
 --name "<Name der Datenbank>"
```
Einen Redis Cache anlegen:

az redis create `

--location "<Azure Zielregion>" `

--name "<Name des Redis Cache>" `

--resource-group "<Name der Ressourcengruppe>" `

--sku <Name der verwendeten SKU> `

--vm-size <Größe der zugrundeliegenden virtuellen Maschine>

Für SQL-Server Datenbanken (Azure SQL Database) legen Sie einen Datenbankserver mit dem obigen Befehl an und verwenden dabei sql als Wert für die Art der Datenbank.

Eine serverlose SQL-Server Einzeldatenbank anlegen:

az sql db create `

--name "<Name der Datenbank>" `

- --resource-group "<Name der Ressourcengruppe>" `
- --server "<Name des Servers>" `
- --edition "<Name der zu verwendenden Edition>" `
- --family "<Generation der zugrundeliegenden VMs>" `
- --compute-model Serverless `

--auto-pause-delay <Sekunden, nach denen die Datenbank angehalten wird> `

--capacity <Anzahl von Kernen>

Auflisten der verfügbaren Editionen:

```
az sql db list-editions `
   --location "<Azure Zielregion>" `
   --output table
```
#### **COSMOS DB**

az cosmosdb create `

- --resource-group "<Name der Ressourcengruppe>" `
- --name "<Name des Cosmos DB-Kontos>" `
- --locations regionName="<Erste Azure-Zielregion>" failoverPriority=0 `
- --locations regionName="<Zweite Azure-Zielregion>" failoverPriority=1 `
- --enable-multiple-write-locations

In der Cosmos DB eine Datenbank mit der SQL API anlegen:

```
az cosmosdb sql database create `
```
- --account-name "<Name des Cosmos DB-Kontos>" `
- --name "<Name der Datenbank>" `
- --resource-group "<Name der Ressourcengruppe>" `
- --throughput 400

In der Datenbank einen Container für Daten anlegen:

az cosmosdb sql container create `

- --account-name "<Name des Cosmos DB-Kontos>" `
- --database-name "<Name der Datenbank>" `
- --name "<Name des Containers>" `
- --resource-group "<Name der Ressourcengruppe>" `
- --partition-key-path "<Pfad zum Partitionsschlüssel der Daten>"

 $\mathbf{r}$ 

#### **WEBANWENDUNGEN**

Einen App-Service-Plan anlegen:

az appservice plan create `

- --resource-group "<Name der Ressourcengruppe>" `
- --name "<Name des App-Service-Plans>"

Eine Webanwendung anlegen:

az webapp create `

--resource-group "<Name der Ressourcengruppe>" `

--name "<Name der Webanwendung>" `

--plan "<Name des App-Service-Plans>"

Die Credentials zum Veröffentlichen einer Webanwendung auslesen:

az webapp deployment list-publishing-credentials `

- --name "<Name der Webanwendung>" `
- --resource-group "<Name der Ressourcengruppe>"

Eine Konfigurationseinstellung vornehmen:

az webapp config appsettings set `

- --name "<Name der Webanwendung>" `
- --resource-group "<Name der Ressourcengruppe>" `
- --settings MEINE\_EINSTELLUNG="<Wert der Einstellung>"

Eine Azure Function anlegen:

az functionapp create `

```
 --name "<Name der Azure Function>" `
```
--storage-account "<Name des verknüpften Speicherkontos>" `

```
 --consumption-plan-location "<Azure-Zielregion>" `
```
 $\mathbb{R}^+$ 

 $\bar{r}$ 

 $\mathbb{R}^2$ 

- --resource-group "<Name der Ressourcengruppe>" `
- --functions-version 3

#### **AZURE DATA FACTORY**

Eine Data Factory anlegen:

az datafactory factory create `

- --location "<Azure-Zielregion>" `
- --name "<Name der Azure Data Factory>" `
- --resource-group "<Name der Ressourcengruppe>"

#### **CONTAINER**

Eine Azure Container Instance erzeugen:

az container create `

- --resource-group "<Name der Ressourcengruppe>" `
- --name "<Name der Containerinstanz>" `
- --image <Name des Docker-Images>:latest

Eine Container Registry anlegen:

az acr create `

--name "<Name der Container Registry>"`

--resource-group "<Name der Ressourcengruppe>" `

--sku Standard

Einen Kubernetes-Cluster anlegen:

```
az aks create `
   --resource-group "<Name der Ressourcengruppe>" `
   --name "<Name des Clusters>" `
   --node-count <Anzahl der benötigten Knoten>
```
#### **IOT UND DATENSTRÖME**

Einen IoT Hub anlegen:

```
az iot hub create `
    --name "<Name des IoT Hub>" `
    --resource-group "<Name der Ressourcengruppe>" `
    --partition-count 2 `
    --sku F1
Einen Event Hub Namespace anlegen:
 az eventhubs namespace create `
    --resource-group "<Name der Ressourcengruppe>" `
    --name "<Name des Namespace>" `
    --location "<Azure-Zielregion>" `
    --sku Standard `
    --enable-auto-inflate `
    --maximum-throughput-units 20
Einen Event Hub im Namespace anlegen:
 az eventhubs eventhub create `
    --resource-group "<Name der Ressourcengruppe>" `
    --namespace-name "<Name des Namespace>" `
    --name "<Name des Event Hub>" `
    --message-retention 4 `
    --partition-count 15
Einen Stream-Analytics-Job anlegen:
 az stream-analytics job create `
    --name "<Name des Stream-Analytics-Jobs>" `
```
--resource-group "<Name der Ressourcengruppe>"

#### **ML UND COGNITIVE SERVICES**

Die verfügbaren Arten der Cognitive Services auflisten:

az cognitiveservices account list-kinds

Ein Cognitive-Services-Konto anlegen:

az cognitiveservices account create `

- --kind <Art des Dienstes> `
- --location "<Azure-Zielregion>" `
- --name "<Name des Dienstes>" `
- --resource-group "<Name der Ressourcengruppe>" `

--sku S0

Einen Azure-Machine-Learning-Arbeitsbereich anlegen:

```
az ml workspace create `
```
--workspace-name "<Name des Arbeitsbereichs>" `

```
 --location "<Azure-Zielregion>" `
```
--resource-group "<Name der Ressourcengruppe>"

#### **MEHRWERTDIENSTE**

Einen Synapse-Arbeitsbereich anlegen:

az synapse workspace create `

- --name "<Name des Arbeitsbereichs>" `
- --resource-group "<Name der Ressourcengruppe>" `
- --file-system "<Name des Dateisystems>" `
- --storage-account "<Speicherkonto für das Dateisystem>" `
- --sql-admin-login-user "<Name des Administrators>" `
- --sql-admin-login-password "<Passwort des Administrators>" `

 $\mathbf{r}$ 

--location "<Azure-Zielregion>"

Einen Databricks-Arbeitsbereich anlegen:

az databricks workspace create `

- --location "<Azure-Zielregion>" `
- --name "<Name des Arbeitsbereichs>" `
- --resource-group "<Name der Ressourcengruppe>" `
- --sku standard

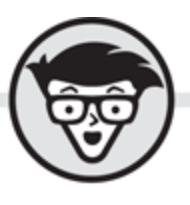

# Frank Geisler und Benjamin Kettner **Microsoft Azure** dümmies

Fachkorrektur von Dirk Hondong

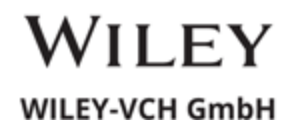

#### <span id="page-9-0"></span>**Microsoft Azure für Dummies**

#### **Bibliografische Information der Deutschen Nationalbibliothek**

Die Deutsche Nationalbibliothek verzeichnet diese Publikation in der Deutschen Nationalbibliografie;detaillierte bibliografische Daten sind im Internet über [http://dnb.d-nb.de](http://dnb.d-nb.de/) abrufbar.

© 2021 WILEY-VCH GmbH, Weinheim

Wiley, the Wiley logo, Für Dummies, the Dummies Man logo, and related trademarks and trade dress are trademarks or registered trademarks of John Wiley & Sons, Inc. and/or its affiliates, in the United States and other countries. Used by permission.

Wiley, die Bezeichnung »Für Dummies«, das Dummies-Mann-Logo und darauf bezogene Gestaltungen sind Marken oder eingetragene Marken von John Wiley & Sons, Inc., USA, Deutschland und in anderen Ländern.

Das vorliegende Werk wurde sorgfältig erarbeitet. Dennoch übernehmen Autoren und Verlag für die Richtigkeit von Angaben, Hinweisen und Ratschlägen sowie eventuelle Druckfehler keine Haftung.

**Print ISBN:** 978-3-527-71835-1 **ePub ISBN:** 978-3-527-83271-2

**Coverfoto:** © serpeblu – [stock.adobe.com](http://stock.adobe.com/) **Korrektur:** Claudia Lötschert, Neuss

# **Über die Autoren**

<span id="page-10-0"></span>**Dr. Benjamin Kettner** ist Mitgründer und CTO der ML!PA Consulting GmbH. Er promovierte im Jahr 2012 an der Freien Universität Berlin in angewandter Mathematik. Zur Zeit seiner Promotion war er Mitglied des DFG Forschungszentrums Matheon – Mathematik für Schlüsseltechnologien und Mitglied der Arbeitsgruppe Computational Nano Optics am Zuse Institut Berlin.

Während der Promotion und des Studiums beschäftigte er sich mit Softwareentwicklung und Programmierung sowie Datenbanken und Datenmodellen. Nach der Promotion arbeitete er als Berater bei einem Microsoft-BI-Partner, wo er technischer Projektleiter war und außerdem den Bereich Forschung und Entwicklung leitete und als Softwarearchitekt tätig war.

Im Jahr 2015 gründete er die ML!PA Consulting GmbH, einen Microsoft-Partner mit Schwerpunkten in den Bereichen Advanced Analytics, Internet der Dinge und Cloud-Lösungen. Dort ist er als CTO und Softwarearchitekt tätig und konzipiert, entwickelt und gestaltet Kundenlösungen. Die ML!PA Consulting GmbH wurde im Jahr 2017 als einer von nur vier Partner-des-Jahres-Finalisten der Firma Microsoft im Bereich Internet der Dinge ausgezeichnet.

Dr. Benjamin Kettner ist in der Microsoft-Data-Plattform-Community aktiv, leitet dort die Regionalgruppe Berlin des PASS Deutschland e. V. und tritt häufig als Autor von Blogbeiträgen und wissenschaftlichen Artikeln sowie als Sprecher bei technischen Veranstaltungen auf.

In seiner Freizeit macht er in Metal-Bands Krach (Lieferant für die tiefen Töne), hört Musik und

fachsimpelt darüber, fährt auf Konzerte und Festivals oder spielt mit Pia.

**Frank Geisler** ist geschäftsführender Gesellschafter der GDS Business Intelligence GmbH und beschäftigt sich in seinem Unternehmen mit dem Microsoft BI Stack, Azure, künstlicher Intelligenz und Machine Learning. Er besitzt zahlreiche Microsoft-Zertifizierungen, unter anderem Azure Solutions Architect Expert, Azure Administrator Associate und DevOps Engineer Expert. Zusätzlich ist er auch zertifizierter Microsoft-Trainer. Mit Datenbankthemen beschäftigt er sich seit dem SQL Server 6.5 und gehörte mit zu den ersten Personen in Deutschland, die sich mit Microsoft Azure beschäftigt haben.

Frank hält des Öfteren Vorträge auf nationalen und internationalen Konferenzen, an Universitäten oder bei Usergroup-Treffen und schreibt regelmäßig Artikel für verschiedene deutsche Fachzeitschriften. Außerdem hat er einige Bücher veröffentlicht, unter anderem hat er ein grundlegendes Buch zum Thema »Datenbanken«, »Docker für Dummies« und »Power BI für Dummies« geschrieben. Er gehört zu den Gründungsmitgliedern des PASS Deutschland e. V. und ist zusammen mit Dirk Hondong Chapter Leader der Regionalgruppe Münsterland.

Für seine Community-Arbeit ist Frank im Juli 2014 zum Microsoft MVP SQL Server ernannt worden und hält den Titel seitdem.

In seiner Freizeit beschäftigt er sich gerne mit seiner Tochter Elisa (inzwischen 3), hört Heavy Metal, guckt Filme, die außer ihm mal wieder niemand gesehen hat, und spielt X-Box – auch mit Ben. Außerdem betreibt er zusammen mit Tillmann Eitelberg und Ben Weissman

den Podcast »Please Talk Data To Me« ([http://www.pleasetalkdatatome.de](http://www.pleasetalkdatatome.de/)).

# <span id="page-12-0"></span>**Danksagung der Autoren**

**Ben Kettner:** Freya (hab weiter Kraft), Pia (bleib weiter froh) und meiner Familie und meinen Freunden, besonders Frank (dass wir das Projekt gemeinsam gestemmt haben) und die #SQLFamily.

**Frank Geisler:** Natürlich möchte ich mich hier an erster Stelle bei Ben bedanken. Nachdem Frau Baulig auf ihn mit der Idee zu »Azure für Dummies« zugekommen ist, hat er sich direkt bei mir gemeldet und angefragt, ob wir das zusammen machen sollen. Aufgrund der hervorragenden und spaßigen Zusammenarbeit bei »Docker für Dummies« musste ich keine Sekunde überlegen und hab sofort zugesagt. Weiter möchte ich Frau Baulig für das Lektorat danken.

Ja, und dann ist da noch Dirk, den Ben und ich bei einigen Partien Borderlands davon überzeugen mussten, als Fachlektor für dieses Buch zur Verfügung zu stehen. Und ich muss sagen, lieber Leser, das hat sich richtig gelohnt! Dirk hat sich über sehr viele hervorragende Anmerkungen und Einwände eingebracht, ohne die dieses Buch ein anderes geworden wäre (und zwar kein besseres).

Eine wichtige Person bei meiner Azure-Reise war und ist Patrick Heyde von der Microsoft Deutschland GmbH, der für mich immer eine besondere Inspiration in Bezug auf Azure war. Dafür vielen lieben Dank, Patrick! Bei In Flames möchte ich mich für »I am above« bedanken, dass ich auf Dauer-Repeat während des Schreibens gehört habe.

Zum Schluss möchte ich auch noch Aurelia danken, die eine wundervolle Mutter für meine kleine Tochter Elisa ist (ja, Elisa, hier steht Dein Name ;)). Ihr rockt!

### **Inhaltsverzeichnis**

#### **[Cover](file:///tmp/calibre_5.42.0_tmp_0lvtzw1e/5vuf29tc_pdf_out/OPS/cover.xhtml)**

#### **[Titelblatt](#page-8-0)**

#### **[Impressum](#page-9-0)**

#### **[Über die Autoren](#page-10-0)**

[Danksagung der Autoren](#page-12-0)

#### **[Vorwort](#page-27-0)**

[Warum Azure?](#page-29-0)

Warum »für Dummies«

Warum jetzt?

#### **Einführung**

Über dieses Buch

Über Azure

Was Sie nicht lesen müssen

Törichte Annahmen über den Leser

Wie dieses Buch aufgebaut ist

Symbole, die in diesem Buch verwendet werden

Wie es weitergeht

#### **Teil I: Azure-Grundlagen**

#### **Kapitel 1: Was ist Cloud Computing? Was ist Microsoft Azure?**

Cloud-Merkmale

Geschmacksrichtungen der Cloud

Cloud-Bereitstellungsmodelle

Die Cloud wirtschaftlich betrachtet

#### **Kapitel 2: Die Azure-Architektur**

Azure-Management-Tools

Azure-Konten, -Abonnements und -Verwaltungsgruppen

Azure-Regionen und -Geografien

Azure-Ressourcen und -Ressourcengruppen

### **Kapitel 3: Azure Marketplace und Dienste**

#### **Kapitel 4: Rechte, Rollen und Richtlinien**

Sicherheitskonzepte in Azure Geteilte Verantwortlichkeit für die Sicherheit Rollenbasierte Zugriffskontrolle Azure-Sperren

Azure-Richtlinien

#### **Kapitel 5: Support anfordern**

Ein Ticket eröffnen Azure Service Level Agreements (SLAs) Der Azure Advisor Weitere Unterstützungsangebote

#### **Kapitel 6: Azure und der Datenschutz**

Das Azure Trust Center

Das Service Trust Portal

Der Compliance-Manager

Das Azure Security Center

Azure-Security-Komponenten für den Datenschutz

#### **Kapitel 7: Was kostet das alles?**

Bezugsmodelle für Azure Der Azure-Preisrechner in Aktion

#### **Teil II: Azure-Infrastrukturdienste**

#### **Kapitel 8: Virtuelle Maschinen**

Eine virtuelle Maschine anlegen Eine virtuelle Maschine konfigurieren Backup einrichten Überwachung mit Log Analytics Der Bastionhost Verfügbarkeitsoptionen für virtuelle Maschinen

#### **Kapitel 9: Netzwerk, Firewalls und VPN**

Virtuelle Netzwerke

VPN-Gateways (Gateways für virtuelle Netzwerke)

Netzwerk-Peering

Netzwerksicherheitsgruppen

Loadbalancer

VNET-Dienstendpunkte

Azure-Firewall und Application Gateway

Benutzerdefinierte Routing-Tabellen und Routen

#### **Kapitel 10: Storage**

Azure-Speicherkonten

Tools, mit denen Sie mit Azure-Speicherkonten arbeiten können

#### **Kapitel 11: Active Directory**

Azure Active Directory Azure-Active-Directory-Gruppen

Active Directory Domain Services

Wann sollte man was verwenden?

Hybride Umgebungen

#### **Teil III: Azure-Plattformdienste**

#### **Kapitel 12: Relationale Datenbanken: Open Source**

Relationale Datenbanken

Open Source in Azure?

Azure Database for MySQL

Azure Database for MariaDB

**PostgreSQL** 

Redis Cache

#### **Kapitel 13: Relationale Datenbanken: Azure SQL**

Preismodelle und SKUs Dienstebenen

Verwenden Ihrer Datenbank

#### **Kapitel 14: Nicht-relationale Datenbanken**

Cosmos DB

Weitere NoSQL-Datenspeicher

Weitere Dienste im Marktplatz

#### **Kapitel 15: Web-Apps und APIs**

Architektur für Cloud-Anwendungen

App-Service-Pläne

Webanwendungen

Berechtigungen und Integration

Überwachung und Skalierung

#### **Kapitel 16: Serverless Computing in Azure**

Serverlose Azure Functions

Weitere Serverless-Dienste

Bringen Sie alles zusammen

#### **Kapitel 17: Daten bewegen: Azure Data Factory**

Eine Azure Data Factory anlegen

Die Oberfläche der Azure Data Factory kennenlernen

Ihre erste Pipeline in der Azure Data Factory

Ein Blick hinter die Kulissen

#### **Kapitel 18: Container, Registries und Kubernetes**

Grundlegende Elemente der Container-Technologie

Azure Container Instance

Azure Container Registry

Azure Kubernetes Service

#### **Kapitel 19: IoT, Datenströme und weitere Dienste**

Azure IoT Hub

Azure Event Hub

#### Azure Service Bus

Azure Storage Queues

Azure Stream Analytics und Time Series Insights

#### **Teil IV: Mehrwertdienste auf Azure**

#### **Kapitel 20: Cognitive Services**

Im Angebot Verwendung der Cognitive Services

#### **Kapitel 21: Azure Synapse Analytics**

Lernen Sie Synapse Analytics kennen Erstellen Sie einen Synapse-Analytics-Arbeitsbereich Mit Azure Synapse Analytics arbeiten

#### **Kapitel 22: Azure Databricks**

Verwaltete Databricks-Cluster Die Databricks-Weboberfläche

Azure-Ressourcen

#### **Kapitel 23: Azure Bot Service**

Das Bot-Framework Bereitstellung auf Azure Ihren Bot entwickeln

#### **Kapitel 24: Machine Learning in Azure**

Die Azure Data Science VM Azure Machine Learning

#### **Teil V: Der Top-Ten-Teil**

#### **Kapitel 25: Die zehn wichtigsten Dienste**

Virtuelle Maschinen Azure Active Directory Azure-SQL-Datenbank Azure Data Factory Azure IoT Hub Azure Virtual Network Gateway Azure-Webanwendungen Azure Event Hub

Azure Logic Apps

Azure Functions

#### **Kapitel 26: Die zehn wichtigsten Hilfsmittel und Tools**

Visual Studio Code

Git

Azure DevOps

Power BI

Azure Kostenrechner

Azure Storage Explorer

Azure Data Studio

Azure-Portal

Azure-CLI

Visual Studio

#### **Kapitel 27: Die zehn wichtigsten Tipps, um Kosten zu sparen**

Start small

Stoppen Sie nicht benötigte Dienste und VMs

Nutzen Sie den Azure Advisor

Minimieren Sie ausgehenden Datenverkehr

Nutzen Sie alle Optionen für Azure-Speicherkonten

Nutzen Sie die Skalierungsmöglichkeiten der Cloud

Nutzen Sie Plattformdienste

Nutzen Sie serverlose Dienste

Skripten Sie Ihre Umgebung

Lesen Sie die Anleitung

#### **Kapitel 28: Zehn Mythen über Azure**

Azure ist teuer!

Die Daten sind nicht sicher!

Ich habe keine Kontrolle, wo meine Daten liegen!

Azure kostet mich meinen Arbeitsplatz!

Microsoft kann auf alle meine Daten zugreifen!

Man kann nur Microsoft-Software in Azure laufen lassen!

Wenn ich mit Azure starte, bin ich für immer an Microsoft gebunden!

Ich muss alles auf einer virtuellen Maschine betreiben!

Ich brauche einen Windows-PC, um Azure-Ressourcen zu administrieren

Für unsere Systemlandschaft bietet Azure keine Vorteile

#### **Stichwortverzeichnis**

**End User License Agreement**

### **Tabellenverzeichnis**

#### **Kapitel 5**

Tabelle 5.1: Azure-Supportpläne

Tabelle 5.2: SLA-Prozentwerte umgerechnet auf absolute Zeitangaben

#### **Kapitel 8**

Tabelle 8.1: Befehle zum Erzeugen einer virtuellen Maschine mit PowerShell

Tabelle 8.2: Azure-CLI Befehle zum Erzeugen und Steuern einer VM

#### **Kapitel 9**

Tabelle 9.1: Private IP-Adressräume

#### **Kapitel 11**

Tabelle 11.1: Vergleich Geräteverwaltung AzureAD und Azure Active Direc...

#### **Kapitel 14**

Tabelle 14.1: APIs und Speicher-Arten

#### **Kapitel 19**

Tabelle 19.1: Vergleich IoT Hub, Event Hub und Service Bus

#### **Kapitel 20**

Tabelle 20.1: Bestandteile der Cognitive Services (wird fortgesetzt)

### **Illustrationsverzeichnis**

#### **Kapitel 1**

Abbildung 1.1: Verteilte Zuständigkeiten je nach Cloud-Dienstmodell

#### **Kapitel 2**

Abbildung 2.1: Das Azure-Portal

Abbildung 2.2: Die Azure-Cloud-Shell im Portal

Abbildung 2.3: Azure Management Groups

Abbildung 2.4: Eine Liste der Azure-Regionen

#### **Kapitel 3**

Abbildung 3.1: Auf den Azure Marketplace zugreifen Abbildung 3.2: Nach Azure-Diensten im Marketplace suchen

#### **Kapitel 4**

Abbildung 4.1: Defense in Depth

Abbildung 4.2: Geteilte Verantwortlichkeiten beim Betreiben einer Cloud Lösung

Abbildung 4.3: Zugriffssteuerung für eine Azure-Ressource

#### **Kapitel 5**

Abbildung 5.1: Der Menüeintrag NEUE SUPPORTANFRAGE

Abbildung 5.2: Der Assistent zum Erstellen eines Supporttickets

Abbildung 5.3: Empfehlungen des Azure Advisors

Abbildung 5.4: Azure Advisor-Score

#### **Kapitel 6**

Abbildung 6.1: Der Compliance-Manager

#### **Kapitel 7**

Abbildung 7.1: Der Azure-Preisrechner

#### **Kapitel 8**

Abbildung 8.1: Virtuelle Maschinen suchen Abbildung 8.2: Einen neuen virtuellen Computer erstellen Abbildung 8.3: Abonnement auswählen und Ressourcengruppe erstellen

Abbildung 8.4: Verschiedene Images stehen zur Auswahl. Abbildung 8.5: Den Typ der virtuellen Maschine wählen Abbildung 8.6: Den Benutzernamen und das Kennwort für den Administrator festlegen Abbildung 8.7: Eingehende Ports festlegen Abbildung 8.8: Einen neuen Datenträger hinzufügen Abbildung 8.9: Einen neuen Datenträger erstellen Abbildung 8.10: Einstellungen für das virtuelle Netzwerk Abbildung 8.11: Die Startdiagnose für eine virtuelle Maschine Abbildung 8.12: Überprüfen und erstellen Abbildung 8.13: Bereitstellung einer virtuellen Maschine Abbildung 8.14: Eine RDP-Verbindung aufbauen Abbildung 8.15: Eine RDP-Verbindung herunterladen Abbildung 8.16: Warnung vor der Remote-Verbindung Abbildung 8.17: An der virtuellen Maschine anmelden Abbildung 8.18: Identitätswarnung Abbildung 8.19: Desktop der virtuellen Maschine Abbildung 8.20: PowerShell-Cmdlets und Azure-CLI herunterladen Abbildung 8.21: Azure-Cloud-Shell starten Abbildung 8.22: Die Azure-Cloud-Shell, eine Shell im Browser Abbildung 8.23: Die in PowerShell erstellte virtuelle Maschine Abbildung 8.24: Eine virtuelle Maschine herunterfahren Abbildung 8.25: Die Linux-VM Abbildung 8.26: Mit Mobax-Term auf die Linux-VM zugreifen Abbildung 8.27: Eigenschaften der VM in der Cloud-Shell Abbildung 8.28: Ein Beispiel für eine ARM-Vorlage Abbildung 8.29: Status des Sicherungsprozesses Abbildung 8.30: Schaltfläche zum Hochladen von Dateien Abbildung 8.31: Eine virtuelle Maschine im Log-Analytics-Arbeitsbereich hinzufüge... Abbildung 8.32: Die virtuellen Computer für die Überwachung auswählen Abbildung 8.33: Den virtuellen Computer dem Log-Analytics-Arbeitsbereich hinzufüg...

Abbildung 8.34: Der Azure-Bastionhost

Abbildung 8.35: Zugriff auf eine VM über den Bastionhost

Abbildung 8.36: Hochverfügbarkeit für virtuelle Maschinen

#### **Kapitel 9**

Abbildung 9.1: Netzwerk-Peering in Azure

Abbildung 9.2: Gateway Transit

Abbildung 9.3: NSG auf dem Subnetz und auf dem NIC

Abbildung 9.4: Interne und externe Loadbalancer

#### **Kapitel 10**

Abbildung 10.1: Ein einfaches relationales Schema Abbildung 10.2: Ausgabe von --query-examples Abbildung 10.3: Hochladen einer Datei mit az storage blob upload

#### **Kapitel 11**

Abbildung 11.1: Azure AD als SSO-Konzentrator Abbildung 11.2: Entscheidungsbaum für die Cloud-Authentifizierung

#### **Kapitel 12**

Abbildung 12.1: Eine Webseite bezieht Daten aus einer Datenbank, um sie dem Benut...

Abbildung 12.2: Datenbank-Ressourcen im Azure-Portal

Abbildung 12.3: Einen MySQL-Server mit der Azure-CLI anlegen

Abbildung 12.4: Ihr neu erstellter Redis Cache im Azure-Portal

#### **Kapitel 13**

Abbildung 13.1: Anlegen eines Servers für eine SQL-Datenbank

Abbildung 13.2: Verfügbare Optionen für SQL-Datenbanken

Abbildung 13.3: Die Optionen für das Erstellen serverloser SQL-Datenbanken

Abbildung 13.4: Dienstebenen im Azure-Portal

Abbildung 13.5: Firewall-Regeln für den Azure SQL Server

Abbildung 13.6: Startbildschirm von Azure Data Studio

Abbildung 13.7: Anmeldedaten für die Datenbank eingeben

Abbildung 13.8: Server-Informationen nach Verbindung zum Server

#### **Kapitel 14**

Abbildung 14.1: Die Schnellstartseite eines leeren Cosmos DB-**Kontos** 

Abbildung 14.2: Cosmos DB-Konto mit einer Datenbank mit SQL-API

Abbildung 14.3: Cosmos DB mit Datenbank mit SQL-API und Container

Abbildung 14.4: Option zum Aktivieren des hierarchischen Namespace für Speicherko...

Abbildung 14.5: NoSQL-Datenbanken im Marktplatz

#### **Kapitel 15**

Abbildung 15.1: Dienst-Architekturen und Monolithen

Abbildung 15.2: Ihr erster App-Service-Plan

Abbildung 15.3: Skalieren Ihres App-Service-Plans

Abbildung 15.4: Übersicht über Ihre neu angelegte Webanwendung

Abbildung 15.5: Einrichten einer verwalteten Identität im Azure-Portal

Abbildung 15.6: Schutz Ihrer Webanwendung

Abbildung 15.7: Application-Insights-Startseite

Abbildung 15.8: Erstellen einer Regel für das Skalieren Ihrer Webanwendung

#### **Kapitel 16**

Abbildung 16.1: Übersichtseite bei einer neuen Azure Function

Abbildung 16.2: Die Azure-Functions-Erweiterung in Visual Studio Code

Abbildung 16.3: Verschiedene Trigger für Ihre Azure Function

Abbildung 16.4: Ihre Function ist fertig zum Testen.

Abbildung 16.5: Ihre Function in Ihrer Functions-App veröffentlicht

Abbildung 16.6: Eine serverlose SQL-Datenbank

Abbildung 16.7: Cosmos DB im serverlosen Modus anlegen

Abbildung 16.8: Eine serverlose Dienst-Architektur

#### **Kapitel 17**

Abbildung 17.1: Eine neue Azure Data Factory im Portal

Abbildung 17.2: Azure Data Factory – Bearbeiten und Überwachen

Abbildung 17.3: Grafischer Editor der Azure Data Factory

Abbildung 17.4: Aktivitäten für Ihren Datenfluss

Abbildung 17.5: Ihr neuer Copy-data-Task

Abbildung 17.6: Ein neues Dataset anlegen

Abbildung 17.7: Anlegen eines verknüpften Diensts

Abbildung 17.8: Die Quelle Ihres Datenflusses ist fertig.

Abbildung 17.9: Anlegen des Ziel-Datasets für Ihren Copy-data-Task

Abbildung 17.10: Angeben der Zieltabelle

Abbildung 17.11: Die Ausführung Ihrer Pipeline ist abgeschlossen.

Abbildung 17.12: Die mit Ihrer Azure Data Factory verknüpften Dienste in der Azur...

#### **Kapitel 18**

Abbildung 18.1: Vergleich zwischen virtueller Maschine und **Container** 

Abbildung 18.2: Ausgabe von az container create

Abbildung 18.3: Website des Containers

#### **Kapitel 19**

Abbildung 19.1: Ein typischer IoT-Datenfluss

Abbildung 19.2: Telemetriedaten Ihres IoT Hub

Abbildung 19.3: Architektur von Event Hubs

Abbildung 19.4: Ihr erster Event Hub

Abbildung 19.5: Übersicht über Ihren neuen Stream-Analytics-Job

Abbildung 19.6: Exemplarische Verwendung von Stream Analytics

Abbildung 19.7: Time-Series-Insight-Beispieldaten

#### **Kapitel 20**

Abbildung 20.1: Zusammenhang zwischen Algorithmus und trainiertem Modell

Abbildung 20.2: Die API-Konsole zum Testen Ihres Cognitive **Service** 

Abbildung 20.3: Spracherkennung der Beispieltexte

Abbildung 20.4: Der Intelligent Kiosk

#### **Kapitel 21**

Abbildung 21.1: Architekturdiagramm für einen dezidierten SQL-Pool mit 4 Rechenkn...

Abbildung 21.2: Architekturdiagramm für einen serverlosen SQL-Pool bei einer Abfr...

Abbildung 21.3: Startseite Ihres neuen Synapse Analytics **Workspace** 

Abbildung 21.4: Möglichkeiten zum Arbeiten mit Daten in Azure Synapse Analytics

Abbildung 21.5: Rollen für Ihr Speicherkonto zuweisen

Abbildung 21.6: Mit Ihrem Workspace verknüpfte Dienste

Abbildung 21.7: Datei im Speicherkonto im Synapse Studio

Abbildung 21.8: Abfragen einer Datei im Speicherkonto

#### **Kapitel 22**

Abbildung 22.1: Azure-Databricks-Architektur

Abbildung 22.2: Einen Databricks-Cluster konfigurieren

Abbildung 22.3: Funktionsweise des Cluster-Pools in Databricks

Abbildung 22.4: Dialog, um ein neues Notebook anzulegen

Abbildung 22.5: Laden von Daten in einem Notebook

Abbildung 22.6: Die Azure-Ressourcen eines Databricks-Clusters

#### **Kapitel 23**

Abbildung 23.1: Übersicht: Das Bot-Framework als Brücke zwischen dem Benutzer und...

Abbildung 23.2: Architektur einer Bot-Anwendung

Abbildung 23.3: Kommunikationsfluss im Bot-Framework

Abbildung 23.4: Übersichtsseite Ihres Bot-Diensts

Abbildung 23.5: Kanäle für Ihren Bot

Abbildung 23.6: Der Bot Framework Composer

Abbildung 23.7: Ihren Bot bearbeiten

Abbildung 23.8: Ihr Bot im Bot Emulator

#### **Kapitel 24**

Abbildung 24.1: Das Azure ML Studio

Abbildung 24.2: Eine Beispiel-Pipeline

Abbildung 24.3: Visualisierung der Daten an einem Schritt im **Datenfluss** 

### **Vorwort**

<span id="page-27-0"></span>Im Oktober 2008 hatte Microsoft zum ersten Mal die Entwickler-Community auf eine Plattform losgelassen, die damals noch »Windows Azure« hieß (wie spricht man das eigentlich richtig aus?). Schon die Namensgebung lässt vermuten, was Microsoft mit der Plattform erreichen wollte: Man wollte an die (gewinnträchtigen) Erfolge von Windows als Entwicklungsplattform anschließen. Die Vision von Bill Gates des »PC auf jedem Schreibtisch« war weitestgehend umgesetzt, und spätestens die Veröffentlichung des ersten iPhones, nur ein Jahr zuvor, hatte klar gemacht, dass die Zukunft des Rechnens nicht mehr auf dem Schreibtisch stattfinden würde.

In etwa zur gleichen Zeit ging die »Elastic Compute Cloud« (EC2) von Amazon aus der Beta-Phase in Produktion und prägte damit die Diskussion rund um Cloud Computing maßgeblich. Die Idee dahinter fand ich persönlich gleichermaßen einfach und ziemlich genial: Was macht Amazon mit den massiven Rechenkapazitäten, die in der Zeit zwischen Thanksgiving und Weihnachten benötigt werden, den Rest des Jahrs aber nicht? Ganz einfach: Sie verkaufen die Kapazitäten an diejenigen, die ihre Kapazitäten auch nur unregelmäßig ausnutzen. Gerade Webserver mussten immer für Spitzenkapazitäten ausgelegt werden, standen dann aber die meiste Zeit gelangweilt rum. Warum also die Hardware nicht effizienter nutzen?

Ich kam damals aus der Softwareentwicklung bei einem mittelständigen Maschinenbauer und war fasziniert von der Vorstellung, meine Entwicklungs- und Produktionsmaschinen einfach mit ein paar Konsolenkommandos bestellen und nutzen zu können.

Endlich keine langwierige Diskussion mehr mit Budgetund IT-Verantwortlichen; Kreditkarte gezückt, los ging es: ein Traum.

Alle begeisterten Cloud-Evangelisten haben anfangs aber auch sehr viel Aufklärungsarbeit leisten müssen. Die Bereitstellung von virtuellen Maschinen auf »der Infrastruktur von jemand anderem« hatte nämlich sehr viel Ähnlichkeit mit bestehenden IT-Konzepten. Hätte ich damals für jedes »Cloud ist alter Wein in neuen Schläuchen« nur einen Euro bekommen, hätte ich die IT-Branche frühzeitig verlassen und mich zur Ruhe setzen können.

Natürlich war damals Cloud Computing keine absolute IT-Revolution. Es war ein Stück weit »Zeitgeist-IT«; eine Kombination aus Web Services, Virtualisierung, Grid-, Autonomous- und Utility Computing. Der typische IT-»Hype Cycle« aus totaler Euphorie und anschließendem »Tal der Tränen« wurde selbstverständlich auch hier durchlaufen.

Persönlich bin ich aber aus einem ganz wichtigen Grund nicht dem Trend ins Tal gefolgt. Und dieser Grund hieß »Windows Azure«. Azure war damals nämlich fundamental anders als Amazons EC2: Statt auf »Infrastructure as a Service« (IaaS) zu setzen, wollte Microsoft ja eine Entwicklungsplattform schaffen und hat mit »Platform as a Service« (PaaS) gestartet.

Auf einmal hatte ich die zweite »Cloud-Erleuchtung«: Ich musste mich um NICHTS mehr kümmern, um meine Anwendung ins Internet zu bringen. Keine Server hochfahren, patchen, nichts mehr installieren oder konfigurieren. Auf Knopfdruck in meiner Entwicklungsumgebung wurde meine Anwendung paketiert und auf Azure wahlweise in einer Test- oder Produktionsumgebung bereitgestellt. Daten konnte ich in

einer Datenbank ablegen, die von Microsoft komplett verwaltet wurde. Egal ob eine oder eine Million Besucher\*innen, meine Anwendung hielt und skalierte. Ich. War. Im. Entwicklerhimmel.

Na klar, heute würde man damit keine Full-Stack-Entwickler\*innen mehr hinter dem Ofen hervorlocken. Continuous Deployment ist heute Standard für alle, die in der Webentwicklung was auf sich halten. Mehrere Tausend Releases am Tag? Wettbewerbsvorteil und Umsatzbringer für die großen Webplattformen. Aber damals wurde ein System mit acht Kernen und 15 GB Arbeitsspeicher noch als »Extra Large« bezeichnet, und DevOps war noch in den Kinderschuhen. Kurzum, es war ein Blick in die Zukunft der Softwareentwicklung.

Amazon hatte mit seinem damaligen Ansatz aber einen ganz entscheiden Wettbewerbsvorteil: Die meisten Bestandsapplikationen waren noch nicht serviceorientiert, lose gekoppelt und über leichtgewichtige Protokolle kommunizierend. Die wichtigsten Anwendungen folgten zumeist immer noch monolithischen Architekturkonzepten, und die Unternehmen suchten nicht nach neuen Plattformen, sondern nach kostengünstigen Alternativen für ihre eigene Infrastruktur. Kein Wunder, dass »Windows Azure« erst mal ein Ladenhüter blieb, während die Amazon Web Services immer mehr Fans fanden.

# <span id="page-29-0"></span>**Warum Azure?**

Erst fast fünf Jahre, nachdem Azure das erste Mal für die Entwickler zur Verfügung stand, nahm Azure Fahrt auf. Im April 2013 veröffentlichte Microsoft nun auch eigene Infrastrukturdienste und eine wichtige Preisstrategie: Diese »Commodity«-Dienste, also beispielsweise Rechenleistung, Speicher, Netzwerkbandbreite, sollten